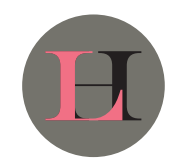

# LAUREN'S LOUNGE

THEATER EQUIPMENT INSTRUCTIONS

## **Sources:**

HDMI 1 = Cable Box (xfinity) HDMI 2 = Apple TV HDMI 3 = Media Console (on projector screen wall)

## **Projector**:

Use Sony remote to power On/Off.

## **Cable TV:**

Use xfinity remote. [Power will not turn on the Projector] If not on HDMI 1, use Theater Remote (Yamaha), Press Source HDMI 1.

**Pro Tip – Live Sports** – Press xfinity button. Scroll right to Sports.

#### **Apple TV:**

Use Apple TV remote. In most cases using the Apple TV remote will automatically switch the source, if not, use Yamaha Theater Remote, Press Source HDMI 2.

## **Yamaha Recevier [Theater]:**

Use Yamaha Theater Remote to control Projector Sources and Volume.

## **Yamaha Recevier [Bar/Stage]:**

Use Yamaha Bar/Stage Remote to control Projector Sources and Volume.

#### **Party Mode – All Zones:**

Theater, Bar, Stage play the same source from Theater Download Yamaha MusicCast App. Connect to Lounge Wi-Fi. In the App connect to existing system. Click Link (top left), Click Theater, then checkbox Bar and Stage.

## **Bar TVs**

Sources:  $HDMI = PC$ HDMI 2 = Cable Box (xfinity)

#### **Cable TV:**

Use xfinity remote. Press Power (it should turn the TV and the Cable Box on). If not on HDMI 2, use TV Remote, Press Source until HDMI 2 and hit OK.

**Pro Tip – Live Sports** – Press xfinity button. Scroll right to Sports.

#### **Computer**:

Use TV Remote. Press Power. If not on HDMI 1, Press Source until HDMI 1 and hit OK. Power on Computer if no display comes up. Then use all-in-one keyboard/mouse to control the Computer.

#### **Wi-Fi**

SSID: Lounge Password: holman123

Lauren's Lounge | 542 Lighthouse Ave, Pacific Grove, CA 93950 | 858-774-2954